**Modeling Uncertainty with nanoHUB tools using BOINC as a Computational Resource**

> Steven Clark, Martin Hunt, Ben Haley nanoHUB.org HUBzero.org Research Computing, Purdue University

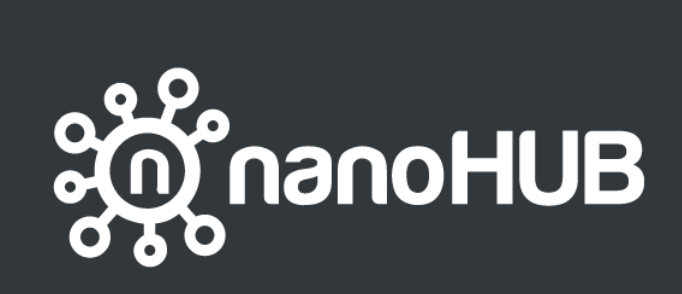

- Collaborate
- Simulate
- Explore
- Learn

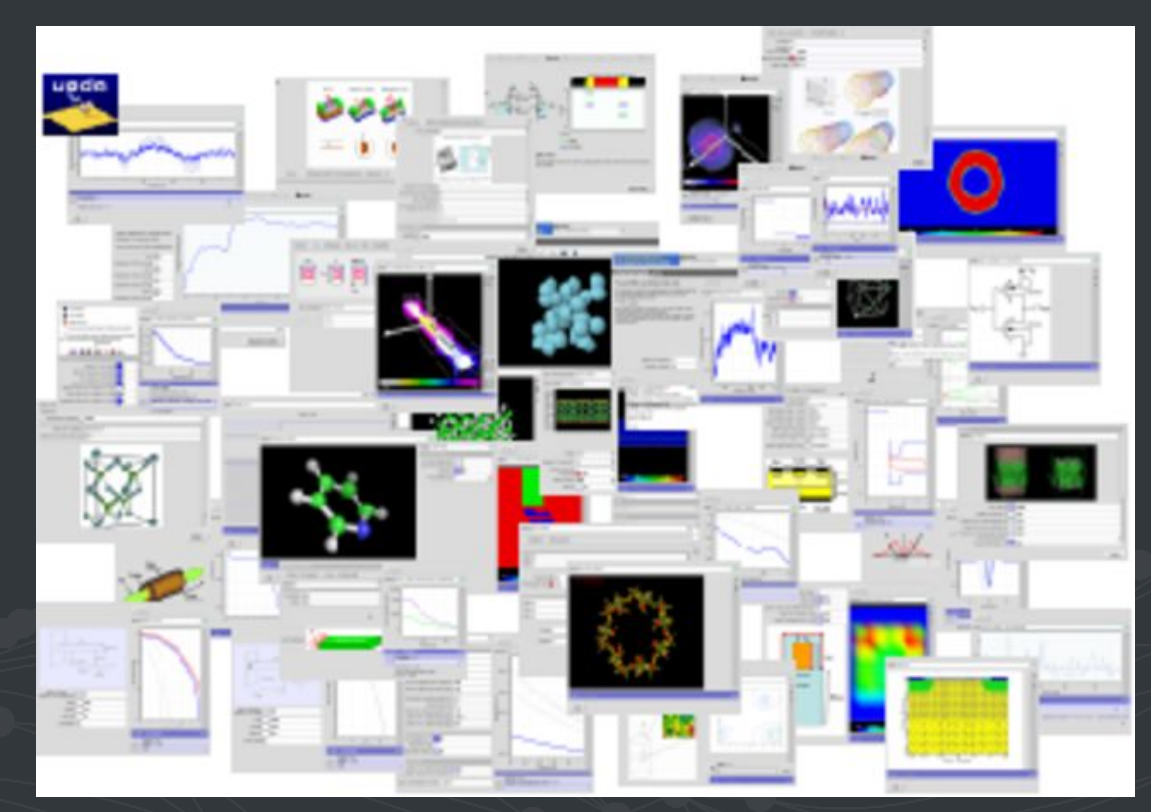

#### PLATFORM FOR COLLABORATIVE SCIENTIFIC **COMPUTATION** Concepts

- **● 1.44 million users annually**
- **● 511 published tools**
- **● 1.41 million simulations**
- **● Varying degrees of skill required**
- **● Wide range of topics covered**
- **● Diagram highlights tools related to nanoelectronics, concepts vs devices**

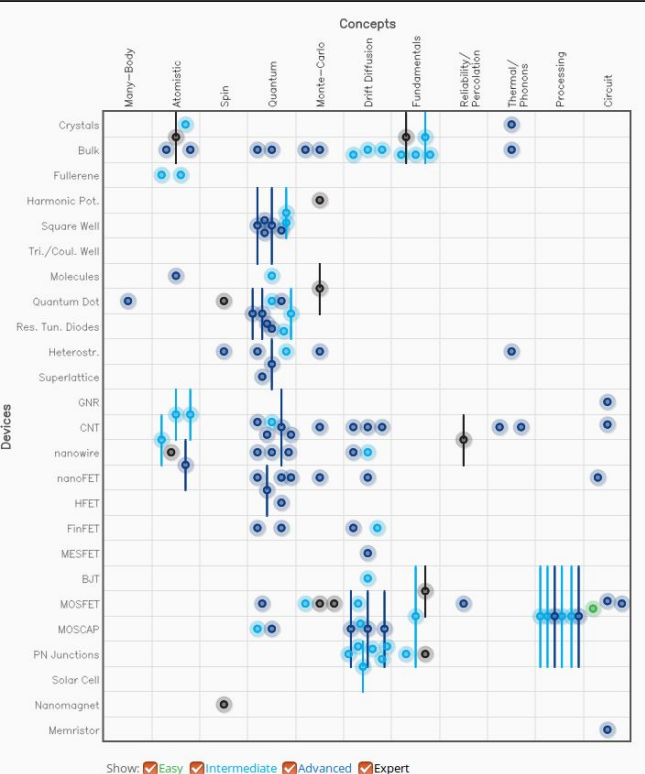

### PLATFORM FOR COLLABORATIVE SCIENTIFIC COMPUTATION

- User perspective
	- Production level code
	- Powerful computing resources
	- No downloading, no compiling, ...
	- Automatically runs most updated version
	- Access regardless of location
- Developers perspective
	- GUI development environments
		- RAPPTURE
		- Jupyter Notebooks
	- Source code management subversion/GIT
	- Rich development platform
	- Powerful computing resources

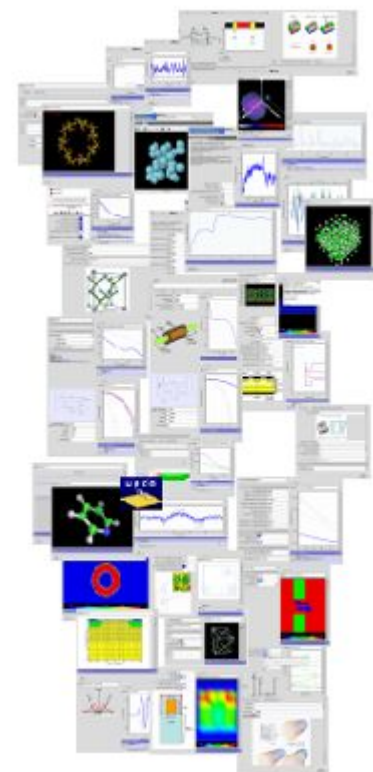

### SIMULATION USE CASES

#### **● On demand**

- UI used to declare inputs for simulation
- Command line
- Single simulation or parametric sweep

#### ● **Cache resolution**

- Input (driver.xml) files are placed in a cache queue
- External process pulls input from cache queue, does the simulation, saves the result
- If cache result exists no simulation is required simply pull the existing result
- Faster response time provides better user experience
- $\circ$  > 100,000 jobs processed

### SIMULATION USE CASES

#### **● Uncertainty quantification**

- Inputs declared as distributions
- Statistical methods used to determine input samples
- A simulation is run for each sample
- Results include a response surface model which can be used to approximate simulation, sensitivity analysis, and probability distribution function (PDF) for outputs.

#### **● Exploratory simulation**

- Allow for interactive selection of multidimensional input space
- Automatically generate simulation input samples covering the space
- Execute simulation for each sample

### SUBMITTING JOBS TO FOREIGN RESOURCES

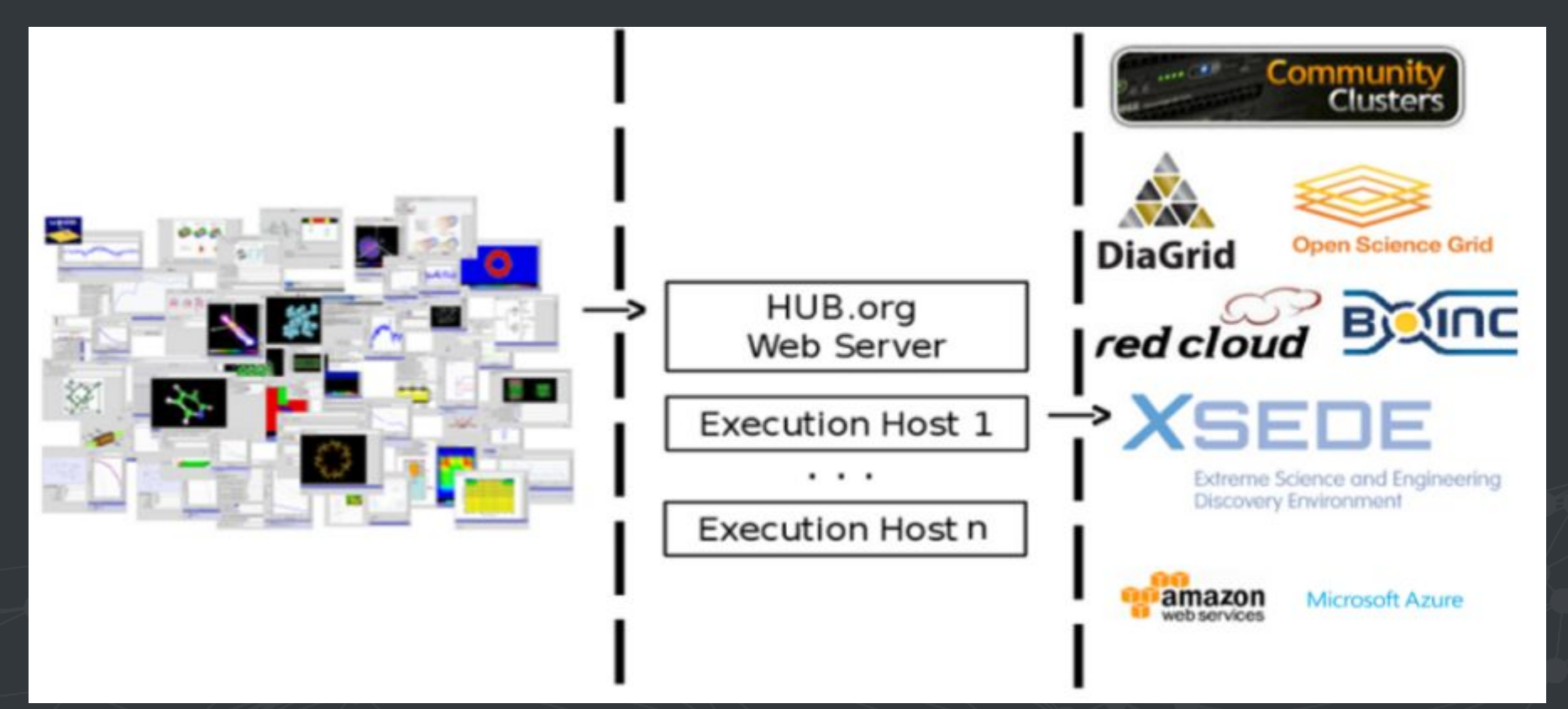

# SUBMIT ARCHITECTURE - nanoHUB/BOINC

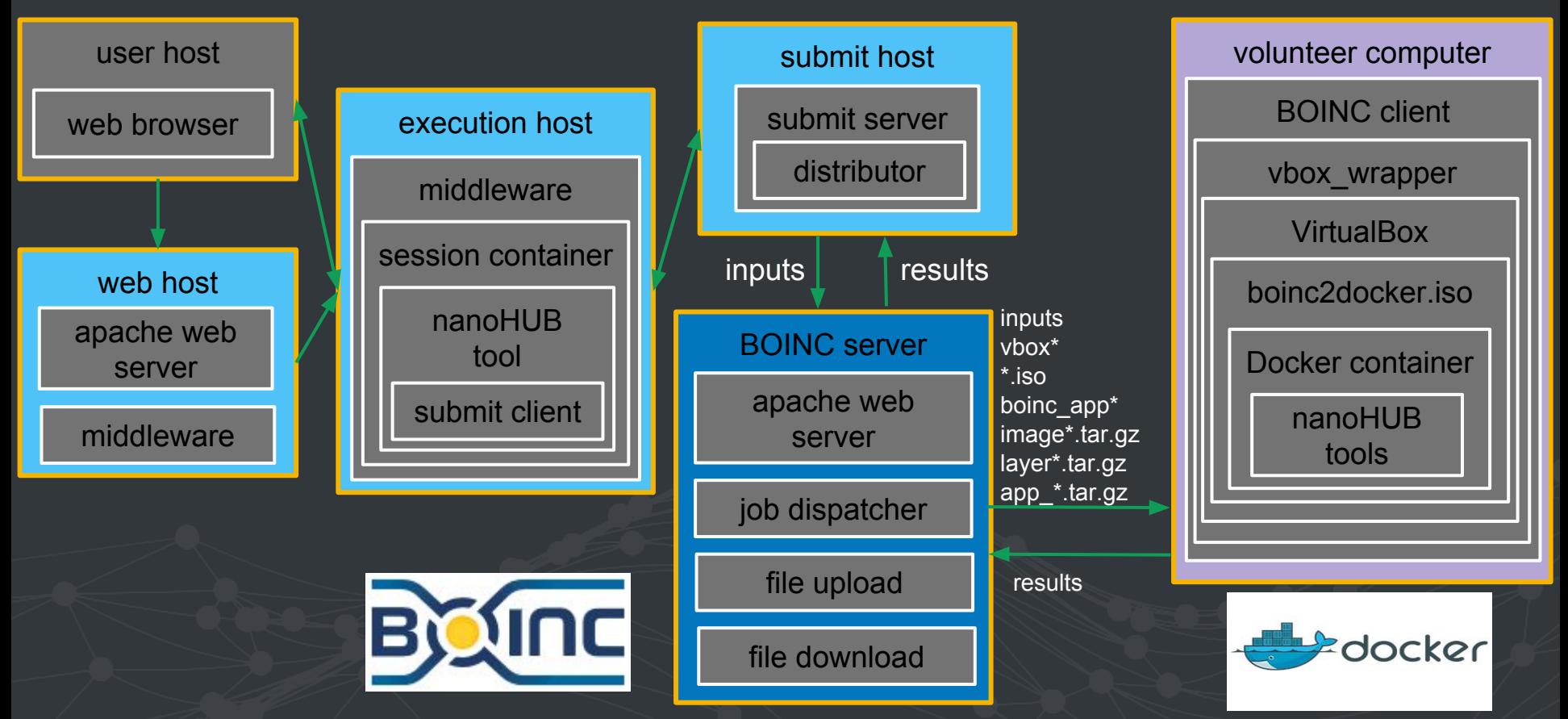

### SUBMIT/BOINC - INTEGRATION

#### ● **nanoHUB Application**

- UI
- User supplied data
- Application files

#### **● submit Server**

○ Common interface between local and all remote resources (HPC + HTC)

#### **● BOINC Server**

- Job execution manager for all BOINC submissions submit\_api batch submission
- stage\_docker\_image combines docker save and stage\_file to place tarballs in the download directory. Also creates nanoHUB specific VirtualBox initialization file and boinc\_app startup script.

### SUBMIT/BOINC - INTEGRATION

#### **● Volunteer Host**

- VirtualBox nanoHUB applications run in Linux environment. VirtualBox provides access to Windows and MAC volunteer hosts.
- boinc2docker introduction of docker containers allows simpler change management. Nine docker containers support 282 nanoHUB applications.
- Mounted volumes allow for reduced memory requirement when loading docker container and greater flexibility creating new applications.
- nanoHUB application files sent as tar balls and are not removed at job completion to reduce bandwidth requirement
- User supplied data is also sent as a tarball but is job specific and is removed at job completion

### SUBMIT SIMPLE SIMULATION

● Execution on local host

\$ mpirun -n 16 namd2-2.9 prog.namd

#### ● Execution on foreign host

\$ submit  $--nCpus$  16  $--wallTime$  10 \ --inputfile par all27 prot lipid.inp \ --inputfile ubq ws.pdb \ --inputfile ubq ws.psf \ namd2-2.9 prog.namd

- This command will request sixteen cores for ten minutes to run namd2-2.9 where it is installed
- Submit deduces that the file prog.namd needs to be transferred for the job to run
- Additional files that need to be transferred are specified by additional command line arguments
- Upon job completion all files created or modified by the job will be returned to the user

#### SUBMIT PARAMETRIC SWEEPS

#### ● Parametric sweeps via single command

submit --parameters @@cap=10pf,100pf,1uf sim.exe @:indeck submit --parameters @@vth=0:0.2:5 --parameters @@cap=10pf,100pf,1uf sim.exe @:indeck submit --parameters params sim.exe @:indeck

submit --data input.csv sim.exe --voltage @@volts --input @:infile

submit --parameters @@num=1:1000 sim.exe input@@num

submit --parameters @@file=glob:indeck\* sim.exe @@file

#### ● One simulation is run for each combination of parameters

### SUBMIT CONFIGURATION - OVERVIEW

- **sites** core set of parameters for remote resources
- **aggregators** mechanism for grouping multiple sites for the purpose of setting limits on job submission and prioritizing users
- **tools** specific set of parameters for individual tools
- **managers** commands to run before and after application execution
- **● identities** configuration parameters for managing shared community credentials
- **monitors** parameters for configuring job tracking monitors located on remote resources
- **appaccess** parameters used to manage who can execute which applications on remote resources
- **environmentwhitelist** permissible user environment variables
- **tunnels** used to facilitate ssh tunnelling to remote resources

### SUBMIT CONFIGURATION - BOINC SITE

● Core set of parameters for remote resources

```
[boinc]
venues = submit.nanohub.org
remotePpn = 1maximumCores = 1remoteBatchSystem = BOINC
remoteUser = USER
identityManagers = user
venueMechanism = local
remoteBinDirectory = /var/gridman/submit/bin/Boinc
executableClassificationsAllowed = staged
remoteManager = serial
siteMonitorDesignator = boinc
checkProbeResult = False
```
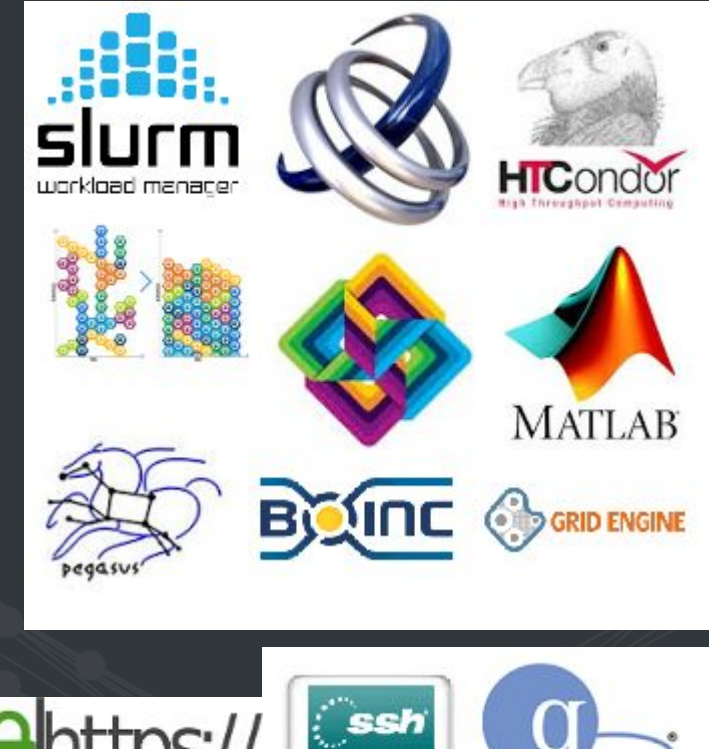

### SUBMIT CONFIGURATION - BOINC TOOL

#### **● Specific set of parameters for individual tools**

```
[nanoplasticity_r71-slip]
destinations = boinc
executablePath = /apps/nanoplasticity/r71/bin/slip wrap.py
toolFiles = nanohub apps nanoplasticity r71-slip
environment = PATH=/apps/nanoplasticity/r71/bin: ${PATH}remoteManager = boinc_nanoplasticity
```
### SUBMIT/BOINC EXECUTION - Rappture Tool

driver=driver \${ToolName} \${Revision}.xml

```
cat > toolparameters.${ToolName}_${Revision} << EOFPARAMS
file(execute):${driver}
EOFPARAMS
```

```
submit --venue boinc \
        --inputfile ${driver} \
       --env TOOL PARAMETERS=toolparameters.${ToolName} ${Revision} \
        ${ToolName}_${Revision} -w headless
```
- **●** \${ToolName}\_\${Revision} **tag referencing invoke script**
- **● TOOL\_PARAMETERS**  do not render UI (execute only Rappture)
- **● -w headless**  do not use window manager

### SUBMIT EXECUTION - Jupyter Notebook

#### **● Leverage existing Rappture Tools**

- Load Rappture tool description file (tool.xml)
- Accept defaults or set input values
- Save Rappture job description file (driver.xml)
- Use HUB web api to launch job
- Ingest results from run description file (run.xml)
- Standardized analytics provided

#### **● Create application input file(s) from UI input**

- Inputs may be single values or parametric sweeps
- Execute submit command using template files for parametric sweeps
- Ingest results from application output files
- Can create custom analytics

### UQ - ROSENBROCK FUNCTION

- **● Rosenbrock Function**
	- $\circ$  F(X,Y) = 100\*(Y X\*\*2)\*\*2 + (1.-X)\*\*2

#### **● Standard Rappture UQ widget**

- Constant
- Uniform minimum, maximum
- Gaussian mean, standard deviation
- Available to all Rappture tools

#### **● Provides Standard Set of Results**

- PDF for F
- Sensitivity of F wrt X and Y
- Response surface surrogate polynomial model, RMSE
- **● BOINC will be available to the 275 supported Rappture tools.**

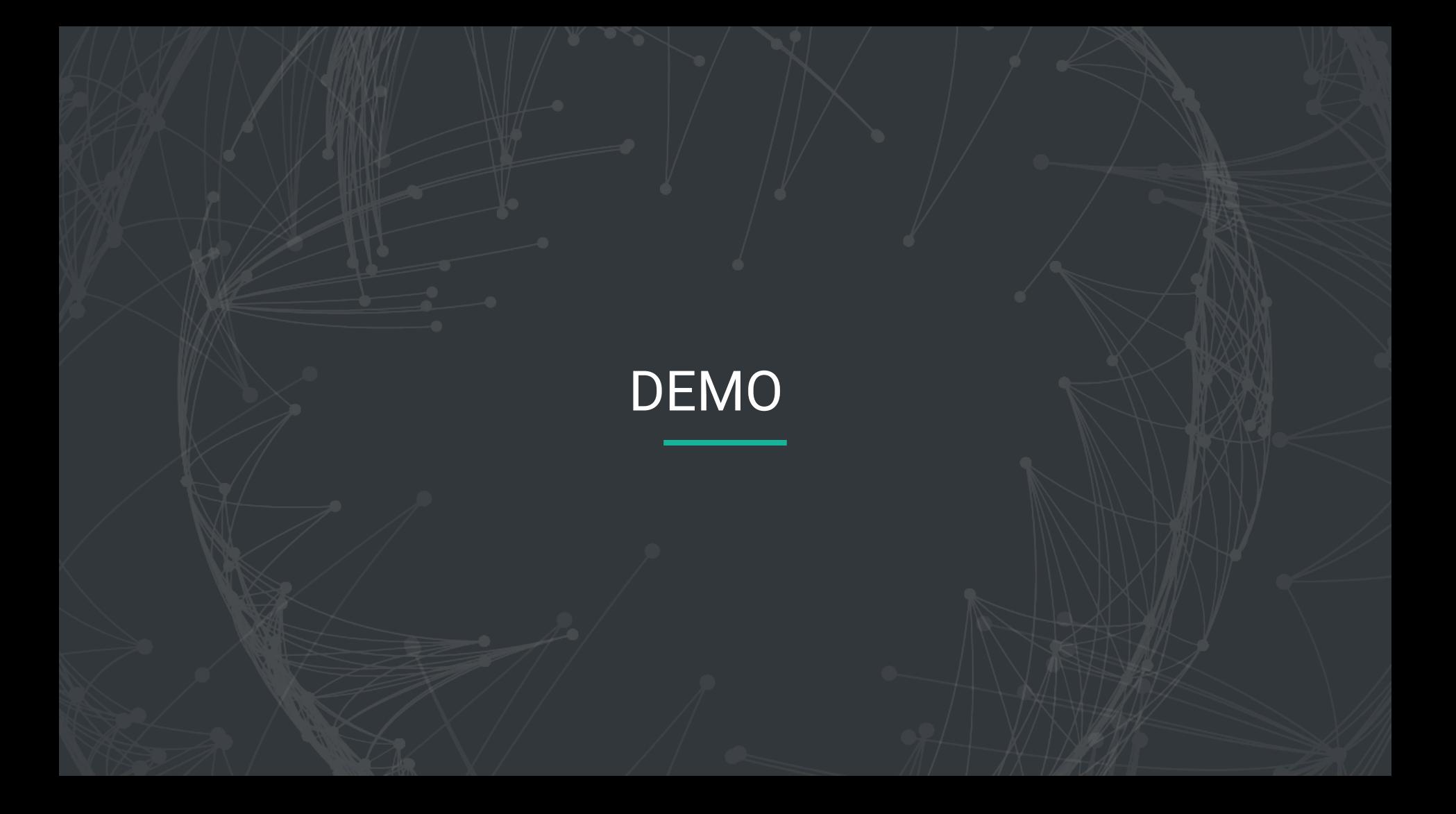

### UQ - NANOPLASTICITY/RAPPTURE

The nanoplasticity tool on nanoHUB models crystalline materials with many internal grain boundaries. It calculates the yield stress, a critical parameter that indicates how much stress a material can absorb before permanent (plastic) deformation.

- **● Custom UI for variable definition**
- **● Standard Outputs**
- **● Configured to use BOINC for all simulations**

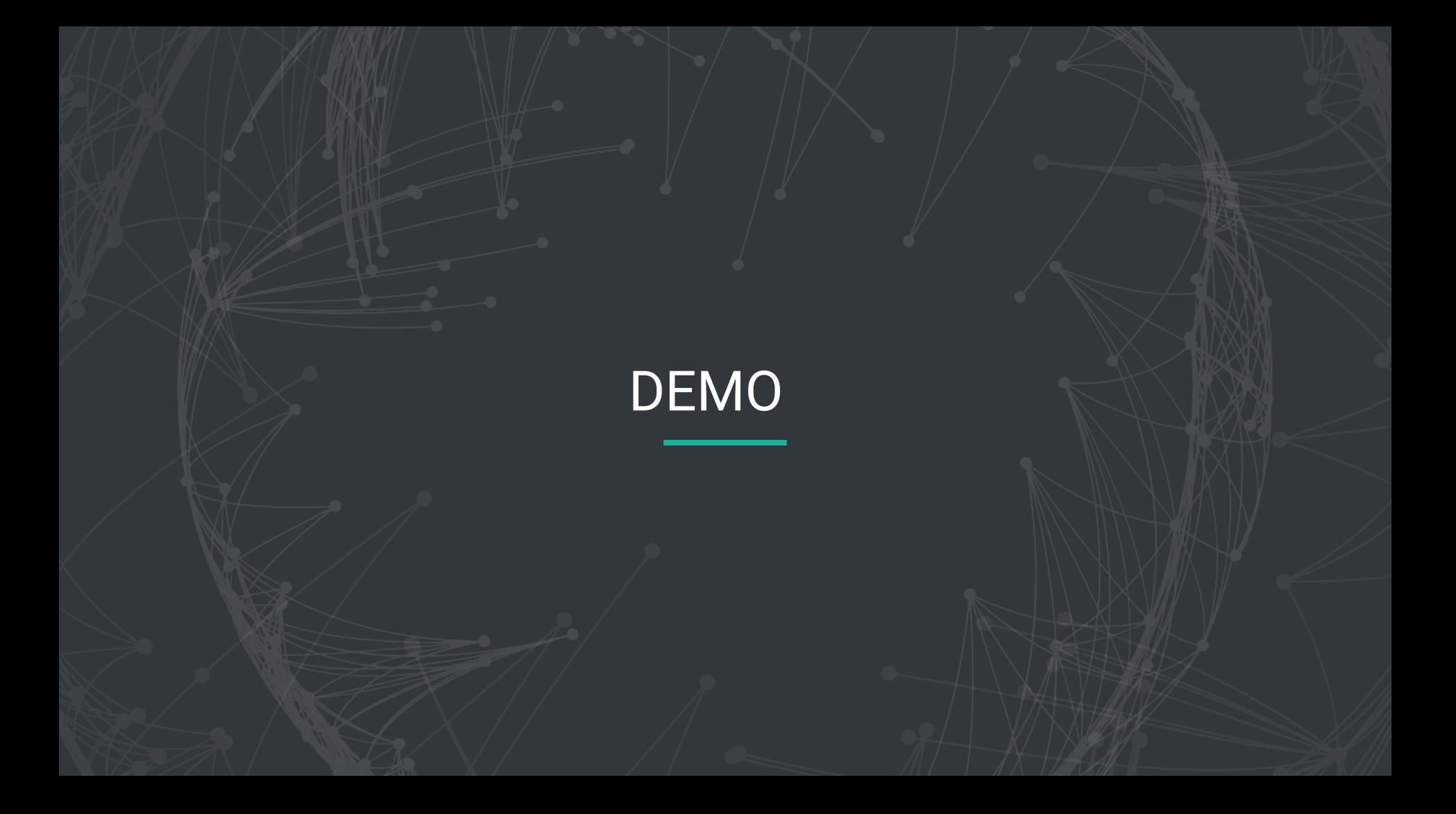

# UQ - NANOPLASTICITY/JUPYTER NOTEBOOK

The nanoplasticity tool on nanoHUB models crystalline materials with many internal grain boundaries. It calculates the yield stress, a critical parameter that indicates how much stress a material can absorb before permanent (plastic) deformation.

- **● Using Rappture tool as foundation**
	- Input, execution, output characterized by set of XML files
- **● Programmable UI** 
	- Developers can determine layout and presentation of inputs
- **● Standard Outputs**
	- Presentation of results can be customized
	- Results can be presented with interactive displays

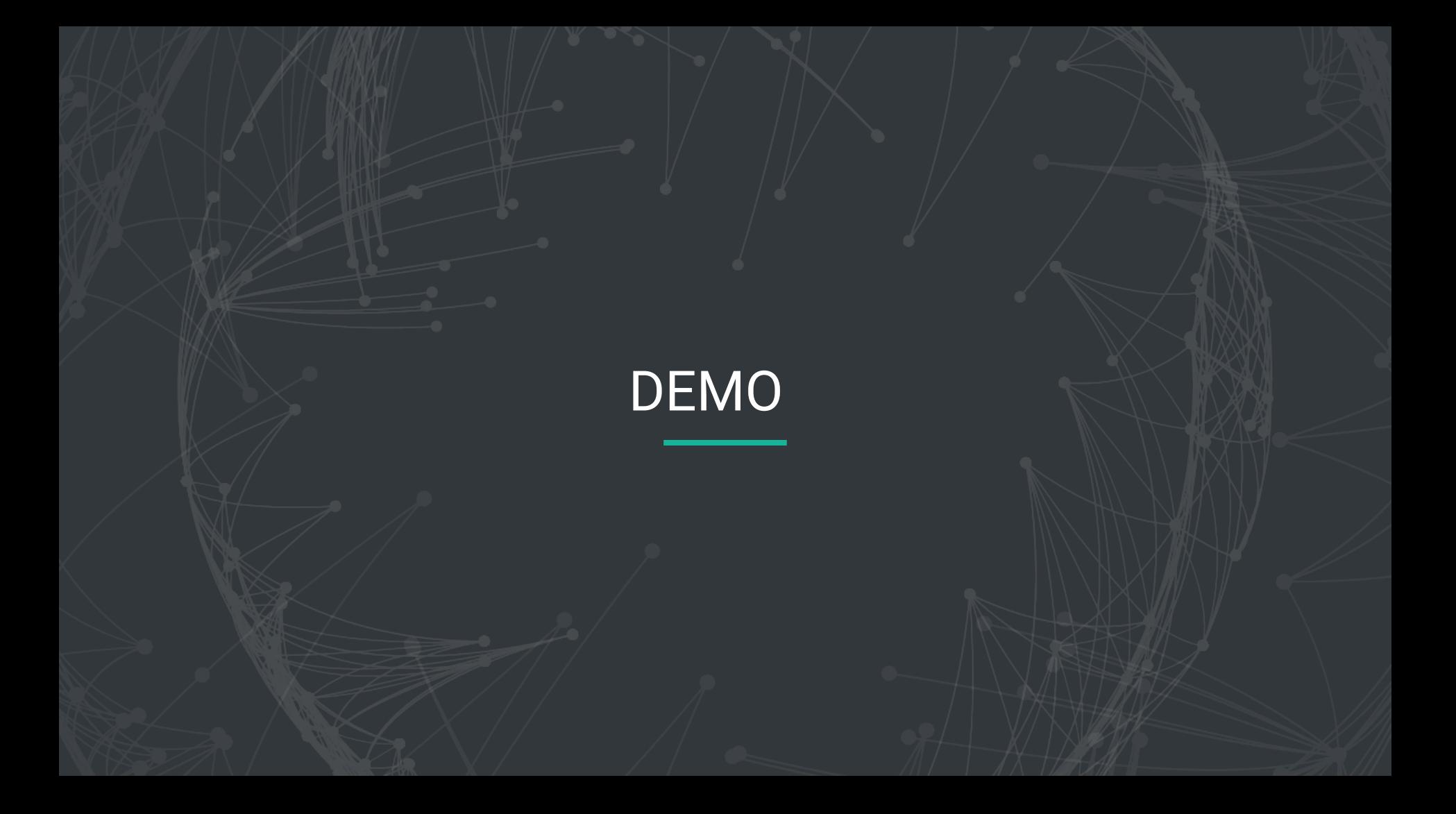

### FOR MORE INFORMATION

**AENU** 

# 3ဣိႆဂanoHUB **SIMULATE**

HUNDREDS OF CUTTING-EDGE TOOLS TO PROPEL YOUR **RESEARCH** 

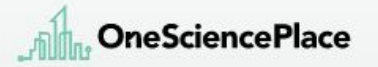

#### Sustainability just got easier

Your address to sustain your HUBzero hosted science community

### QUESTIONS & ANSWERS

**?**

### NANOPLASTICITY - INPUT

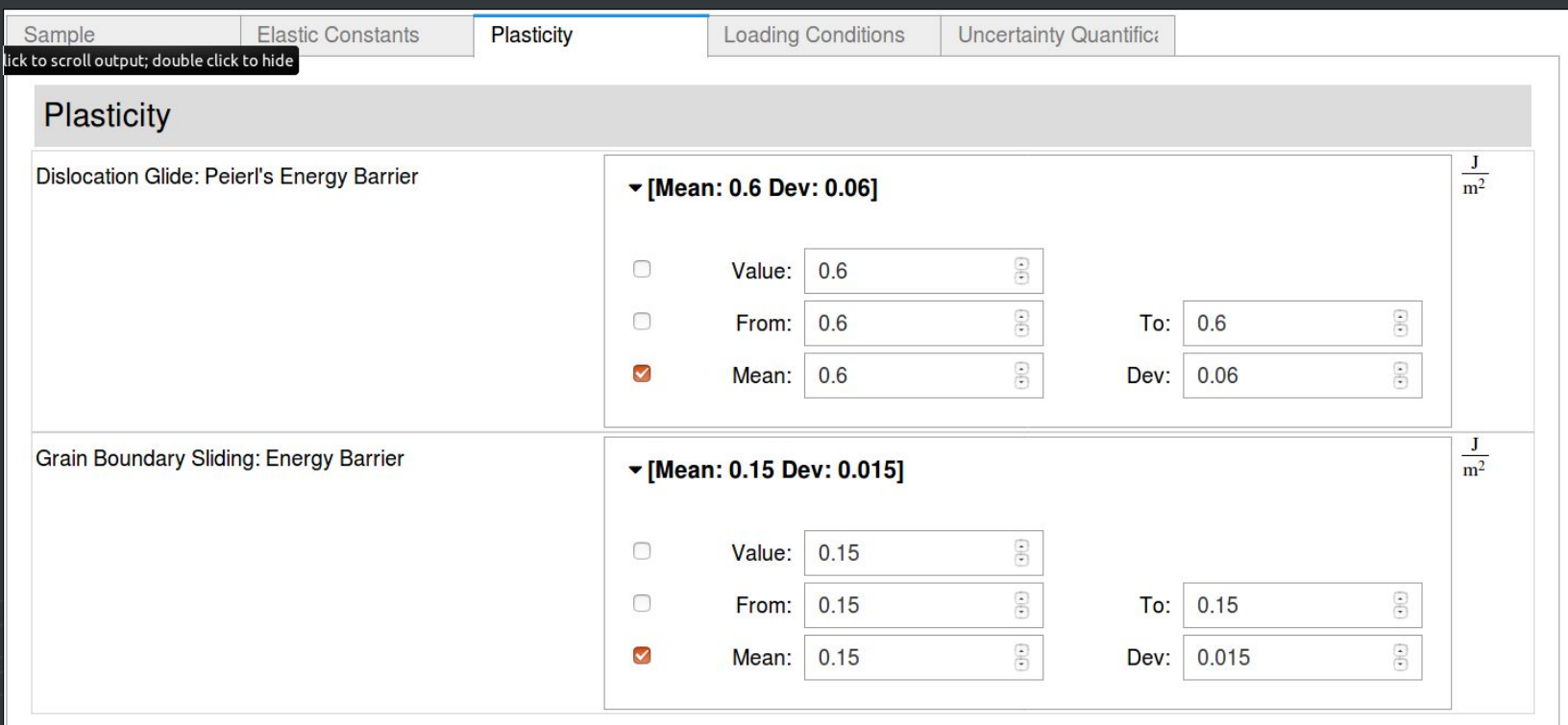

#### NANOPLASTICITY - OUTPUT PDF

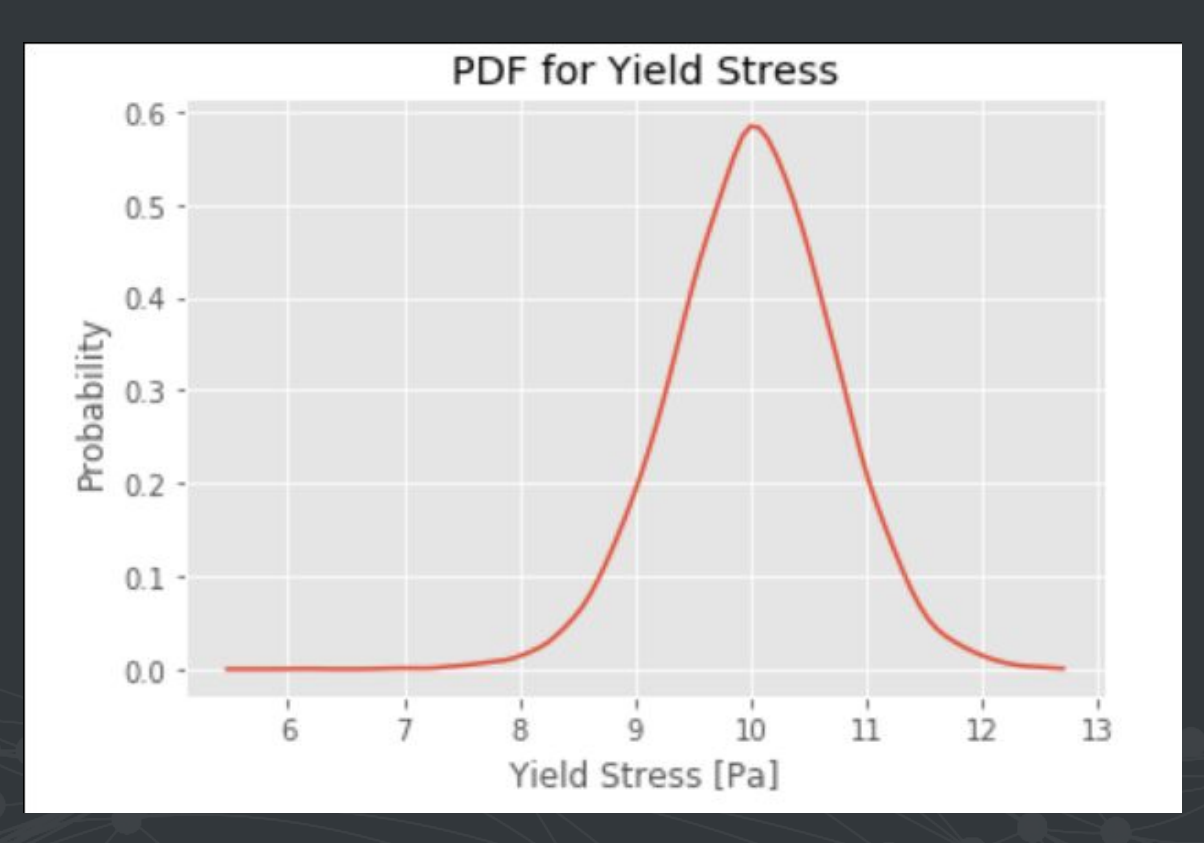

#### NANOPLASTICITY - OUTPUT SURROGATE MODEL

Response Function RMSE: 2.65%

Response Function =  $483.678419180705*glide**3 +$ 586.628255978445\*glide\*\*2\*peierls -839.602512569905\*glide\*\*2 -12.1588916568988\*glide\*peierls\*\*2 -7.83785029569199\*glide\*peierls + 164.392925675031\*glide + 24.0988601649252\*peierls\*\*3 - 58.5217324585619\*peierls\*\*2 + 38.5932277811335\*peierls - 11.1102054574008